# **RANCANGAN BANGUN SISTEM PENJUALAN SUKU CADANG TRUK PADA TOKO MUTIARA MOTOR**

#### **Arya Hartono Winata1 , Desi Arisandi2**

1,2 Program Studi Teknik Informatika, Fakultas Teknologi Informasi, Universitas Tarumanagara, Jln. Letjen S. Parman No. 1, Jakarta, 11440, Indonesia *E-mail: <sup>1</sup> arya.hartonowinata@gmail.com, 2 desia@fti.untar.ac.id*

#### *Abstrak*

*Penggunaan teknologi dapat menunjang dan meningkatkan keberhasilan aktivitas bisnis, sehingga banyak perusahaan berlomba-lomba menerapkan teknologi untuk bersaing dengan perusahaan lain. Toko Mutiara adalah toko suku cadang dengan spesialis pada suku cadang untuk berbagai jenis truk. Untuk membantu Toko Mutiara dalam pengelolaan admistrasi terkait penjualan, sebuah sistem penjualan akan dibuat untuk meningkatkan kualitas pelayanan. Dalam pembuatan sistem penjualan ini menerapkan metode pengembangan waterfall. Alasan menggunakan metode pengembangan waterfall dikarenakan memiliki kelebihan salah satunya dalam pengembangan sistem penjualan adalah kualitas dari sistem yang dihasilkan akan baik karena pelaksanaannya dilakukan secara bertahap. Hasil dari penelitian ini berupa sistem informasi penjualan suku cadang di Toko Mutiara Motor berbasis website. Pengujian dilakukan dengan Blackbox dan UAT, diketahui fungsi-fungsi pada sistem dapat berjalan dengan baik sesuai dengan yang diharapkan dan hasil dari UAT mendapatkan persentase sebesar 91% sehingga sistem yang dibuat dapat dikategorikan sangat baik dan dapat dikatakan layak digunakan.*

*Kata kunci— Penjualan, Suku Cadang, Waterfall*

#### *Abstract*

*The use of technology can support and increase the success of business activities, so many companies are competing to apply technology to compete with other companies. Toko Mutiara is a spare parts shop with specialists in spare parts for various types of trucks. To assist Toko Mutiara in managing administration related to sales, a sales system will be created to improve service quality. In making this sales system apply the waterfall development method. The reason for using the waterfall development method is because it has advantages, one of which is in developing a sales system, namely the quality of the resulting system will be good because the implementation is carried out in stages. The results of this study are in the form of a websitebased information system for selling spare parts at Mutiara Motor Stores. Tests were carried out with Blackbox and UAT, it was known that the functions on the system could run well as expected and the results from UAT obtained a percentage of 91% so that the system created could be categorized as very good and can be said to be suitable for use.*

*Keywords—Sales, Spare Parts, Waterfall*

#### 1. **PENDAHULUAN**

Penggunaan teknologi dapat menunjang dan meningkatkan keberhasilan aktivitas bisnis, sehingga banyak perusahaan berlomba-lomba menerapkan teknologi untuk bersaing dengan perusahaan lain [1]. Selain teknologi yang berkembang pesat, dunia otomotif saat ini begitu

pesat, sehingga kebutuhan akan perlengkapan otomotifnya juga mengalami perkembangan otomotif. Otomotif juga ada kaitannya dengan kendaraan [2]. Kendaraan adalah sebuah alat yang menyediakan transportasi untuk penumpang bahkan barang kargo. Semua kendaraan jenis apapun akan mengalami kerusakan baik kerusakan fisik karena kecelakaan ataupun kerusakan fisik karena pengunaan yang lama [3].

Toko Mutiara adalah toko suku cadang dengan spesialis pada suku cadang untuk berbagai jenis truk. Toko Mutiara menjual beli suku cadang dari berbagai merk truk yang terkenal di Indonesia, seperti merk Hino Nissan, Mitsubishi dan seterusnya. Permasalah yang terjadi seperti kegiatan penjualan pada suku cadang dan proses administrasi pencatatan data penjualan masih dilakukan secara manual di Toko Mutiara motor, untuk transaksi penjualan dilakukan dengan mencatat ke dalam sebuah buku besar. Buku besar ini selain menjadi sebuah catatan histori penjualan, juga digunakan sebagai sebuah Garis pedoman untuk memberikan harga baru untuk suku cadang. Namun pencatatan di buku besar seperti ini rentan mengalami kehilangan data dikarenakan buku rusak atau hilang, proses pembuatan laporan juga akan memakan waktu karena harus mengecek satu persatu data yang tercatat pada buku besar.

Untuk membantu Toko Mutiara dalam pengelolaan admistrasi terkait penjualan, sebuah sistem penjualan akan dibuat untuk meningkatkan kualitas pelayanan dengan dan memudahkan kegiatan pencataan transaksi serta pengeloaan data administrasi lainnya. Sistem yang akan dibangun dalam penelitian ini menyediakan fitur pembayaran secara *Cash on Delivery* (COD) dan pembayaran melalui transfer, dimana pelanggan harus mengupload bukti transfer ke dalam sistem informasi penjualan. Dalam pembuatan sistem penjualan ini menerapkan metode pengembangan *waterfall*. Alasan menggunakan metode pengembangan *waterfall* dikarenakan memiliki kelebihan salah satunya dalam pengembangan sistem penjualan adalah kualitas dari sistem yang dihasilkan akan baik karena pelaksanaannya dilakukan secara bertahap [4].

Berdasarkan latar belakang yang telah diuraikan diatas, maka penulis mengambil penelitian dengan judul "Rancang Bangun Sistem Informasi Penjualan Suku Cadang Truk Pada Toko Mutiara Motor*".* 

#### **2. METODE PENELITIAN**

#### **2.1** *Profil Organisasi Toko*

Toko Mutiara motor adalah sebuah toko yang menjual suku cadang untuk kendaraan truk besar. Toko Mutiara motor berspesialis menjual suku-suku cadang untuk merek truk yang di gunakan di pasaran indonesia, seperti merek Nissan, Hino, dan Mitsubishi.

Toko Mutiara motor adalah toko milik keluarga pribadi saya. Karena skala usaha toko Mutiara motor itu kecil, semua pemilihan keputusan datang dari pemilik toko. Toko Mutiara motor mempekerjakan beberapa karyawan, terdapat sebuah sekretaris yang membantu pemilik toko dalam kerja sehari-hari toko dan beberapa buruh dan mekanik yang dapat mengerjakan sebuah suku cadang.

Proses penjualan sebuah suku cadang di toko dimulai dengan pelanggan mengkontak toko, ini bisa menggunakan Telepon, Sosial Media, atau secara lansung datang ke toko. Lalu pelanggan menanyakan apakah suku cadang tertentu tersedia. Jika suku cadang maka pemilik toko atau sekretaris akan menawarkan suku cadang dan harganya. Jika di setujui maka pelanggan dapat mengambil barang di toko setelah melakukan pembayaran.

#### *2.2 Metode Pengembangan Waterfall*

Metode pengembangan sistem dalam penelitian ini menggunakan metode *waterfall*. Model *Waterfall* kadang dinamakan siklus hidup klasik (*classic life cyle*), dimana hal ini menyiratkan pendekatan yang sistematis dan berurutan (sekuensial) pada pengembangan perangkat lunak. Pengembangan perangkat lunak dimulai dari spesifikasi kebutuhan pengguna dan berlanjut melalui tahapan-tahapan perencanaan (*planning*), pemodelan (modeling), konstruksi (*construction*), serta penyerahan sistem perangkat lunak ke para pelanggan/pengguna (*deployment*), yang diakhiri dengan dukungan berkelanjutan pada perangkat lunak yang dihasilkan. [5]

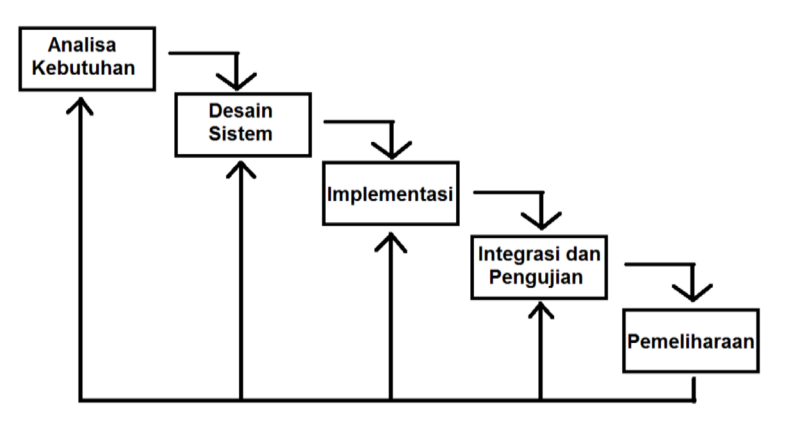

**Gambar 1**. Metode *Waterfall*

#### **3. HASIL DAN PEMBAHASAN**

#### *3.1 Use Case Diagram*

*Use Case Diagram* menggambarkan fungsional yang diharapkan dari sebuah sistem yang dibangun yang akan digambarkan beberapa diagram untuk menggambarkan perbedaan antara sistem berjalan yang sudah dijelaskan sebelumnya. Berikut prosedur sistem yang diusulkan, dapat dilihat pada gambar di bawah sebagai berikut:

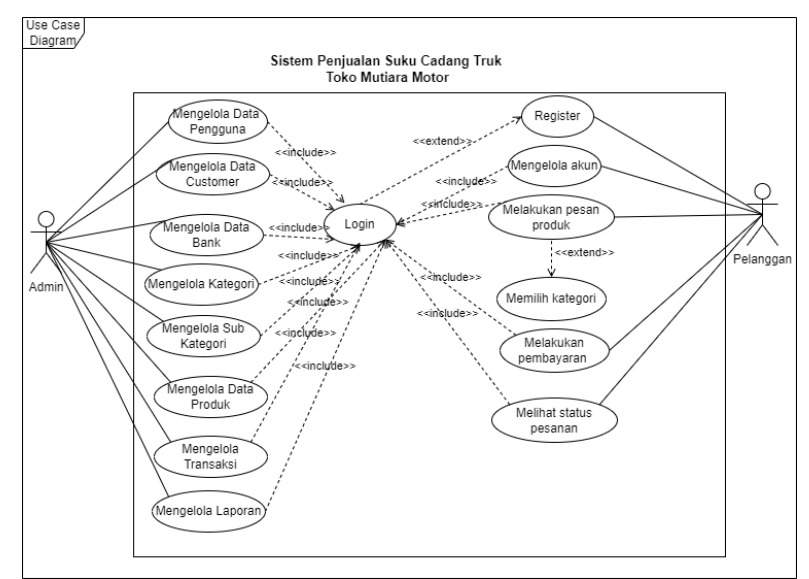

**Gambar 2**. *Use Case Diagram*

#### **3.2** *Database Design*

Rancangan basis data konseptual adalah sebuah model data yang dirancang melalui proses yang dibentuk kedalam konsep. Pada rancangax`n basis data konseptual dipakai untuk perancangan dan pembuatan sistem informasi penjualan suku cadang dengan membuat *Entity Relationship Diagram* untuk menyusun struktur data yang dibuat.

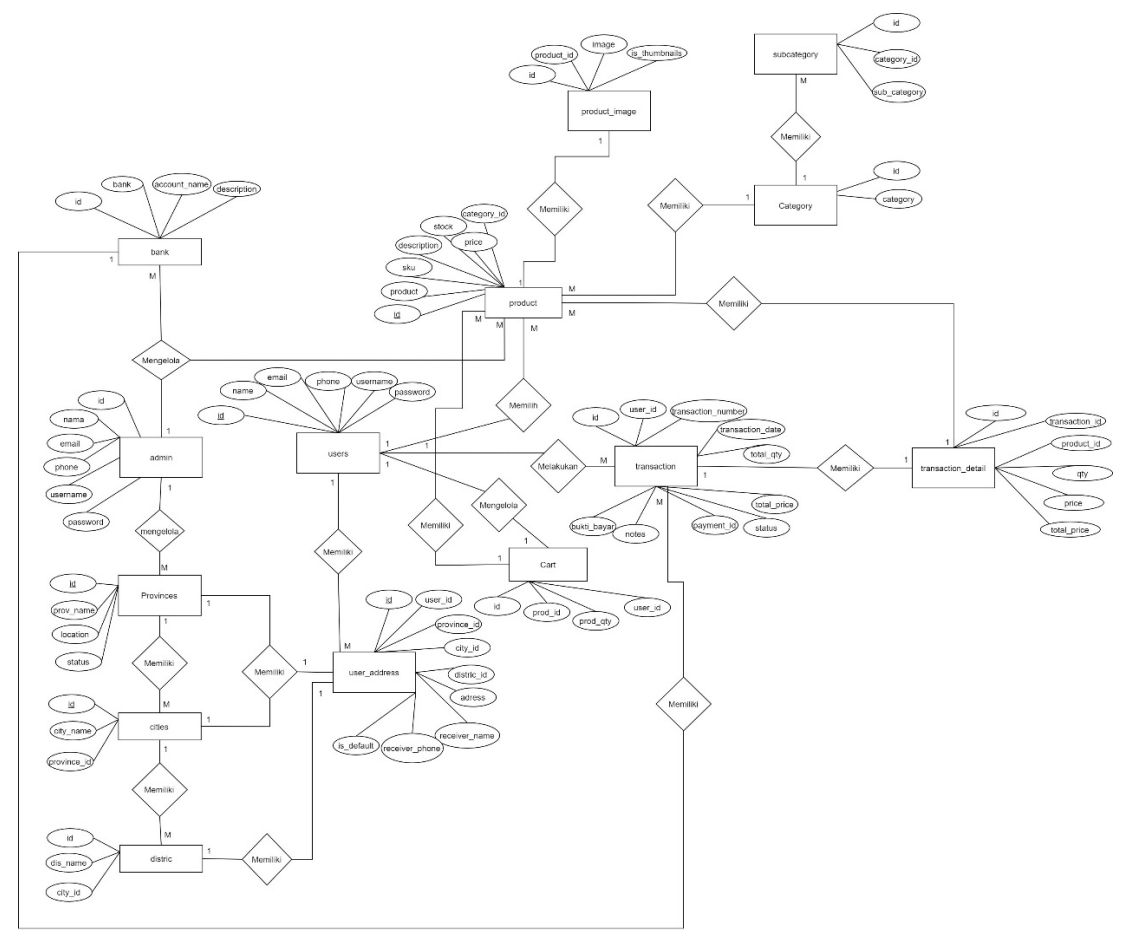

**Gambar 3.** *Entity Relationship Diagram*

## 3.3 *Tampilan Web*

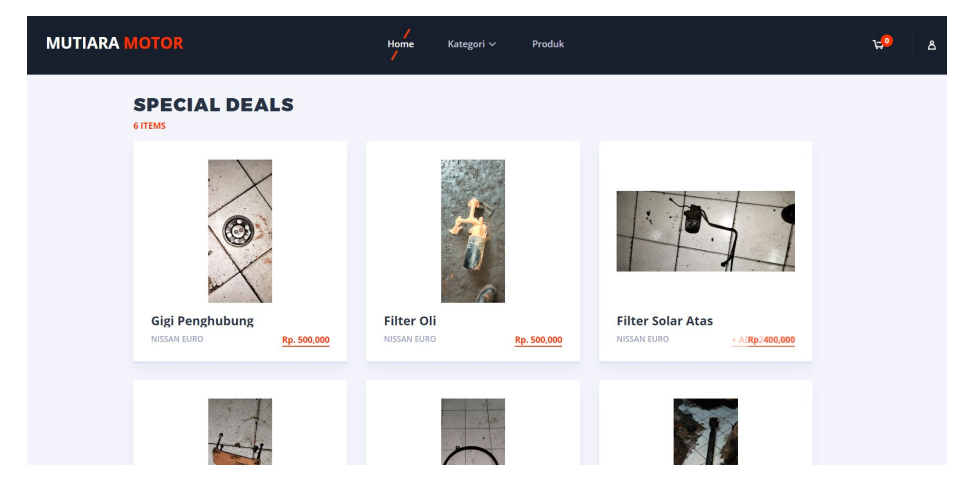

**Gambar 4**. Tampilan Web

# 3.3 *Tampilan Dashboard*

| E-Commerce                          | $\equiv$                |                           |                                         | admin                              |  |
|-------------------------------------|-------------------------|---------------------------|-----------------------------------------|------------------------------------|--|
| <b>@</b> Dashboard<br><b>MASTER</b> | <b>Sub Category</b>     |                           | + Add Sub Category                      |                                    |  |
| Pengguna<br><b>操</b> Customers      |                         | Show 10 $\bullet$ entries |                                         | Search:                            |  |
| Bank / Pembayaran                   | $No +$                  | Category                  | ↑↓ Sub Category<br>$\uparrow\downarrow$ | $\uparrow \downarrow$              |  |
| <b>A</b> Kategori                   | $\mathbf{1}$            | Hino Lohan TI             | As                                      | $\boxed{\mathbf{z} \mathbf{t}}$    |  |
| Sub kategori<br><b>PRODUK</b>       | $\overline{2}$          | Hino Lohan TI             | Dinamo                                  | $\mathbf{z}$ $\mathbf{r}$          |  |
| List Produk                         | $\overline{\mathbf{3}}$ | Hino Lohan TI             | Filter                                  | $\boxed{\mathbf{z} \mathbf{t}}$    |  |
| <b>SALES</b>                        | 4                       | Hino Lohan TI             | Gigi                                    | $\mathbf{z}$ $\mathbf{r}$          |  |
| Transaksi<br>Laporan Harian         | $\sqrt{5}$              | Hino Lohan TI             | Gardan                                  | $\boxed{c}$                        |  |
| Laporan Bulanan                     | 6                       | Hino Lohan TI             | Manipol                                 | $\mathbf{z}$ ,                     |  |
|                                     | $\tau$                  | Hino Lohan TI             | Radiator                                | $\boxed{\mathbf{z}[\mathbf{t}]}$   |  |
|                                     | $\bf{8}$                | <b>Nissan Euro</b>        | As                                      | $\mathbf{z}$ $\mathbf{r}$          |  |
|                                     | 9                       | Nissan Euro               | Dinamo                                  | $\boxed{\mathbf{z} \, \mathbf{t}}$ |  |
|                                     | 10                      | Nissan Euro               | Filter                                  | $\mathbf{z}$                       |  |
| Showing 1 to 10 of 19 entries       |                         |                           |                                         | Previous 1 2 Next<br>$\check{}$    |  |

**Gambar 5**. Tampilan Dashboard

# **3.4** *Pengunjian User Acceptance Test*

Pada tahap ini, dilakukan pengujian UAT untuk mengetahui tanggapan *responden* (user) terhadap aplikasi yang akan diimplementasikan.

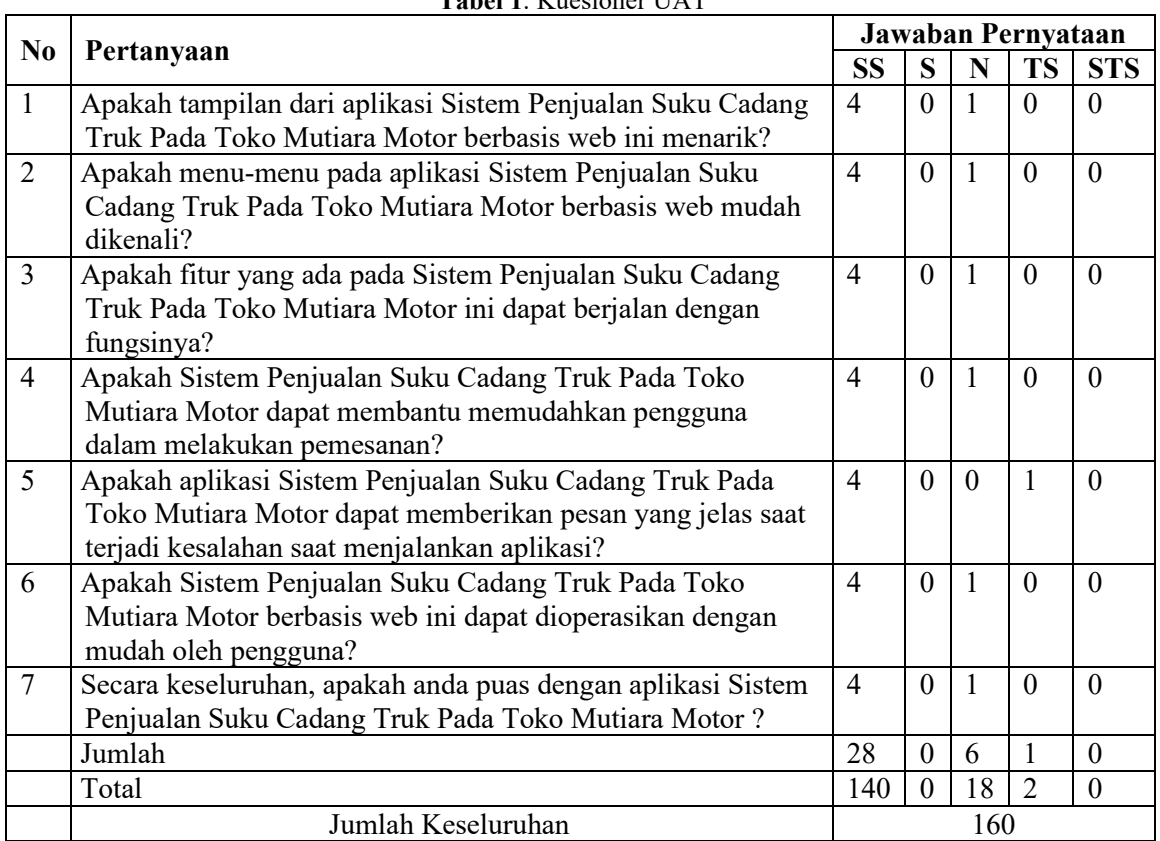

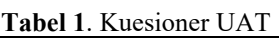

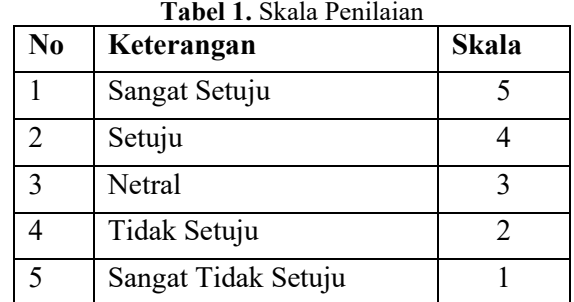

Persentase =  $\frac{160}{175} x 100\% = 91\%$ 

Berdasarkan hasil persentase pengujian UAT, maka sistem penjualan suku cadang truk mendapatkan persentase sebesar 91% yang berarti memiliki interpretasi skor kategori sangat baik.

| Persentase     | Keterangan         |  |
|----------------|--------------------|--|
| $0\% - 20\%$   | Sangat kurang baik |  |
| $21\% - 40\%$  | Kurang baik        |  |
| $41\% - 60\%$  | Cukup baik         |  |
| $61\% - 80\%$  | <b>Baik</b>        |  |
| $81\% - 100\%$ | Sangat baik        |  |

**Tabel 3.** Kriteria Interpretasi Skor

#### **3.5 Pengujian** *Black Box*

Pengujian program pada penelitian ini menggunakan metode *blackbox testing* dimana pengujian hanya berfokus pada spesifikasi fungsional dari perangkat lunak, tester dapat mendefinisikan kumpulan kondisi input dan melakukan pengetesan pada spesifikasi fungsional program. Adapun hasil dari *blackbox testing* dapat dilihat sebagai berikut:

|                | $1.001$ $\ldots$ $1.0011$ $\ldots$ $1.0000$ $\ldots$ $1.0011$ $\ldots$ |                                                                                                    |                                                                                                    |               |  |  |
|----------------|------------------------------------------------------------------------|----------------------------------------------------------------------------------------------------|----------------------------------------------------------------------------------------------------|---------------|--|--|
| N <sub>0</sub> | Fungsi yang<br>di uji                                                  | <b>Masukkan</b>                                                                                                    | Hasil yang di harapkan                                                                                                    | Keterangan    |  |  |
| 1.             | Login                                                                  | Admin<br>memasukkan<br>email dan password yang<br>terdaftar<br>sudah<br>dan<br>menekan tombol <i>login</i> .                      | Ketika admin menginputkan email<br>dan password yang sesuai dengan<br>database, maka user berhasil login<br>kedalam sistem dan dapat mengelola<br>sistem. | <b>Sukses</b> |  |  |
|                |                                                                        | Admin salah memasukkan<br>email dan password, tidak<br>sesuai dengan yang sudah<br>terdaftar dan menekan<br>tombol <i>login</i> . | Ketika<br>admin<br>salah<br>dalam<br>memasukkan email dan password,<br>maka akan ada pemberitahuan<br>bahwa email dan password salah.                     | <b>Sukses</b> |  |  |
| 2.             | Menu<br>Dashboard                                                      | Admin<br>menekan<br>menu<br>dashboard.                                                                                            | Menampilkan<br>halaman<br>data<br>dashboard.                                                                                                    | <b>Sukses</b> |  |  |

**Tabel 4**. Hasil Dari Blackbox Testing (Admin)

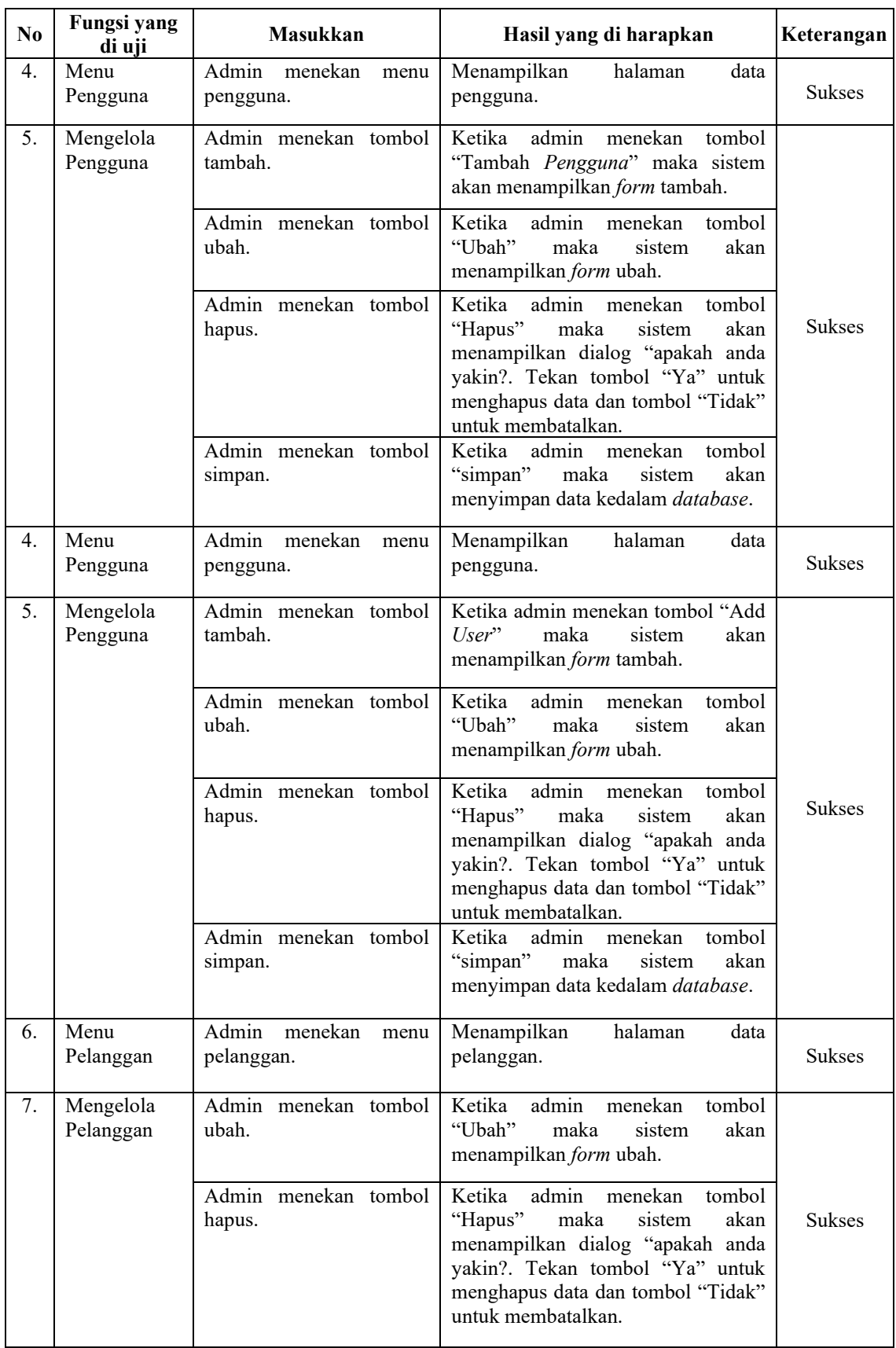

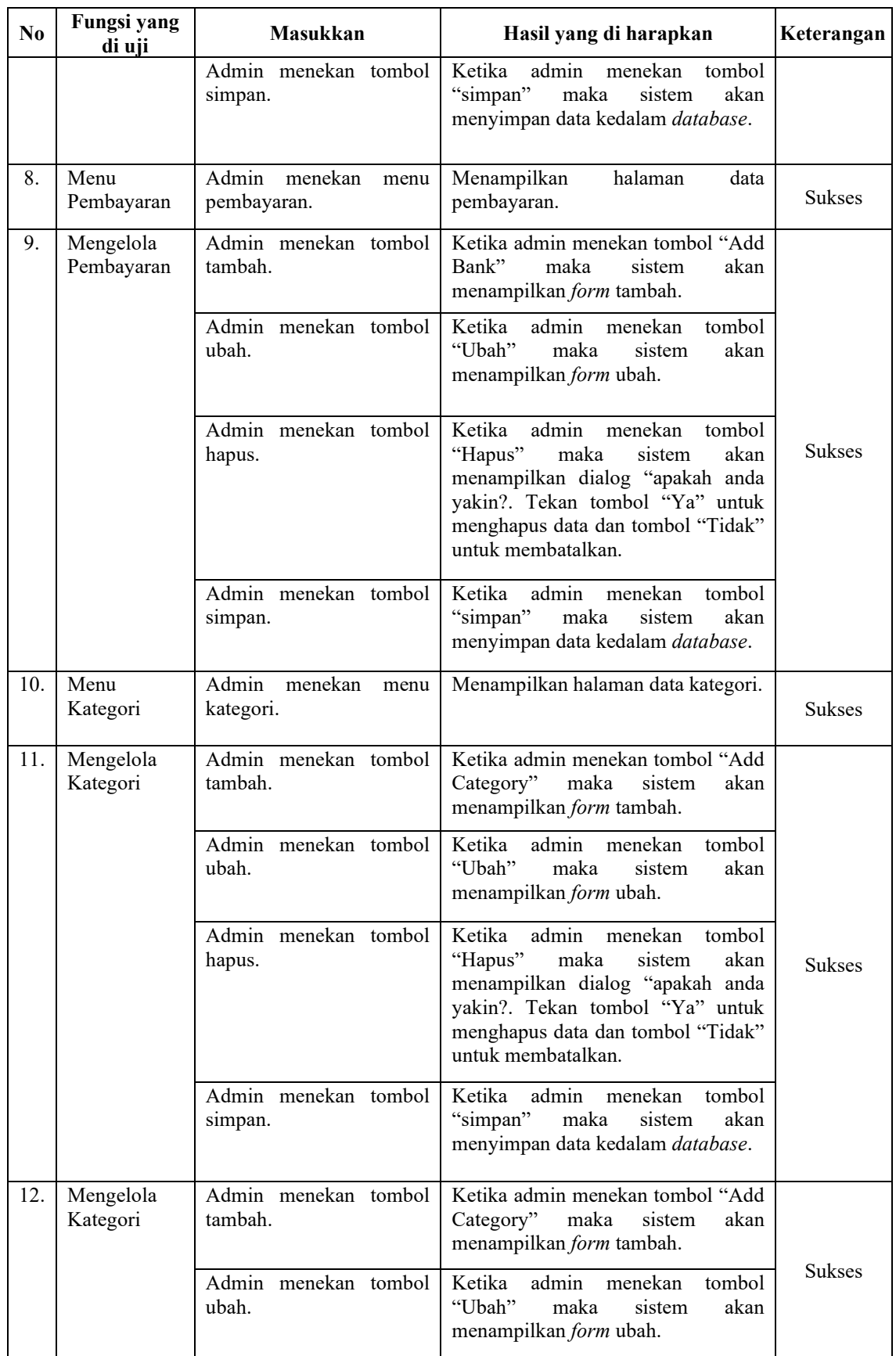

![](_page_8_Picture_283.jpeg)

![](_page_8_Picture_284.jpeg)

![](_page_8_Picture_285.jpeg)

![](_page_9_Picture_311.jpeg)

Berdasarkan hasil pengujian yang dilakukan dengan metode *blackbox testing* dan UATpada sistem penjualan suku cadang truk pada toko Mutiara Motor, dapat dinyatakan bahwa sistem tidak memiliki kesalahan secara fungsional baik itu pada hak akses admin dan hak akses *user*. Hal ini didasarkan pada pengujian UAT yang mendapatkan persentase sebesar 91% sehingga sistem yang dibuat dapat dikategorikan sangat baik dan sudah berjalan baik.

#### **4. KESIMPULAN**

Berdasarkan hasil dari perancangan dan hasil implementasi sistem penjualan suku cadang truk pada toko Mutiara Motor yang dibangun maka diperoleh kesimpulan sebagai berikut:

- 1. Perancangan sistem penjualan suku cadang truk pada toko Mutiara Motor berhasil dilakukan dengan menggunakan metode pemodelan UML *(Unified Modelling Language)* sebagai perancangan sistem dan menggunakan *Entity Relationship Diagram* (diagra) sebagai perancangan *database,* sehingga dapat memudahkan peneliti dalam melakukan implementasi sistem.
- 2. Sistem informasi penjualan suku cadang di Toko Mutiara Motor menggunakan metode *waterfall* sebagai metode pengembangan sistem dimana metode ini, didefinisikan secara utuh kebutuhan sistem di awal project sehingga memudahkan peneliti dalam membangun dan mendokumentasikan sistem. Selain itu berdasarkan hasil pengujian yang dilakukan

dengan metode *blackbox testing* dan UAT pada sistem penjualan suku cadang truk pada toko Mutiara Motor tidak memiliki kesalahan secara fungsional sehingga secara keseluruhan sistem sudah berjalan baik dan berdasarkan hasil UAT mendapatkan persentase 91% sehingga dapat dapat dikatakan sistem layak digunakan.

#### **DAFTAR PUSTAKA**

- [1] Rosmawanti, & Nurfitriyah. (2021). Perancangan Sistem Informasi Penjualan Suku Cadang Luar Pada Perusahaan Raja Buana Motor. *Jurnal Ilmiah Sistem Informasi, 87-96*.
- [2] Solihin, & Nusa. (2017). Rancang Bangun Sistem Informasi Penjualan, Pembelian Dan Persediaan Suku Cadang Pada Bengkel Tiga Putra Motor Garut. *Jurnal Infotronik*, 107- 115.
- [3] Yulia, & Arizona. (2021). Sistem Informasi Akuntansi Pendapatan Jasa Dan Penjualan Suku Cadang Pada Bengkel Podomoro Motor Pontianak Berbasis Web. *Jurnal Sistem Informasi Akuntansi*, 86-94.
- [4] Wahid. (2020). Analisis Metode *Waterfall* Untuk Pengembangan Sistem Informasi. *Jurnal Ilmu-ilmu Informatika dan Manajemen STMIK*, 1-5.
- [5] Fernandy, H. , & Karim, A. A. (2022). Rancang Bangun Sistem Informasi Website Program Studi Teknik Informatika Unusia Menggunakan Metode *Waterfall* Dan Framework Laravel. *JUPIKOM*, 1-10.